## プロアトラス W3 開発キット用データパックをご使用中で 地図表示時にエラーが発生してしまうユーザー様へ

プロアトラス W3 開発キットデータパックをご使用中の環境で@dream を起動すると@ dream の CD を要求され、地図を表示する際に以下のエラーが発生し、地図が表示できな い現象が一部の環境で確認されております。

ご迷惑をおかけして大変申し訳ありません。

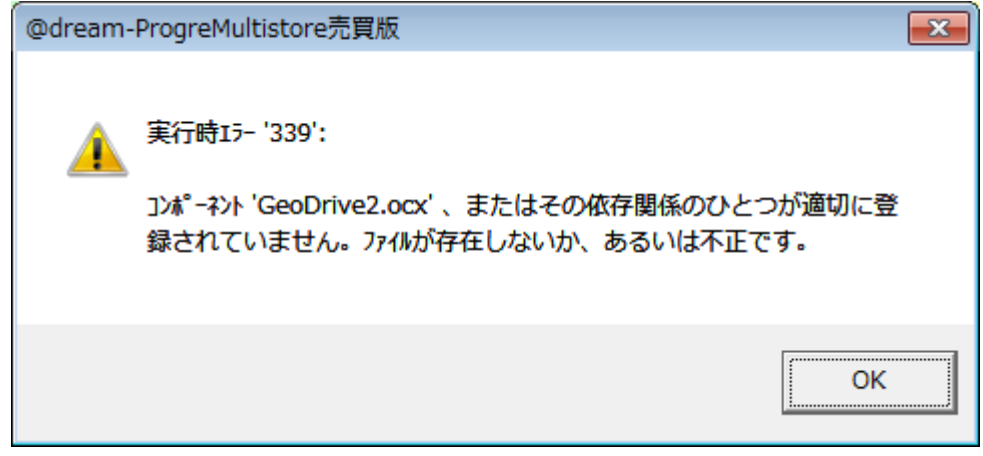

## ●発生する環境

 ・プロアトラス W3 開発キットデータパックがインストールされており、以下の現バ ージョンの@dream をインストールし前バージョンの@dream がアンインストール されている OS 環境。

・以下の現バージョンと前バージョンの組み合わせの場合に発生します。

@dream 2000 賃貸 Server 版 V12 → @dream 2000 賃貸 Server 版 V13

@dream 2000 売買 Server 版 V10 → @dream 2000 売買 Server 版 V11

@dream 2000 売買通常版 V10 → @dream 2000 売買通常版 V11

@dream-Progre 賃貸 Multistore 版 V3 → @dream-Progre 賃貸 Multistore 版 V4

@dream-Progre 売買 Multistore 版 V4 → @dream-Progre 売買 Multistore 版 V5

 @dream-Progre 売買 Standalone 版 V4 → @dream-Progre 売買 Standalone 版 V5 ●発生タイミング

・物件マスタ画面にて地図を表示しようとした直後。

●発生原因

・プロアトラス W3 開発キットデータパックの地図コンポーネントファイル

GeoDrive2.ocx

GeoCoder6c.dll

のレジストリ情報が@dream アンインストール時に初期化されてしまうため。

この現象が発生した場合は、地図コンポーネントのレジストリ情報を再設定するツールを 実行していただくことにより回避できます。

最新版ダウンロードページから

「地図コンポーネントレジストリ再設定ツール(プロアトラスW3)」リンクをクリックし、 「georegfix.exe」というファイルをダウンロードして下さい。

デスクトップやマイドキュメント等の分かりやすい場所に保存します。

上記ファイルがダウンロードできましたら、ダブルクリックして起動します。

※Windows Vista、Windows 7、Windows Server 2008(R2)の場合は「georegfix.exe」を選 択し、右クリック→「管理者として実行」より起動して下さい。

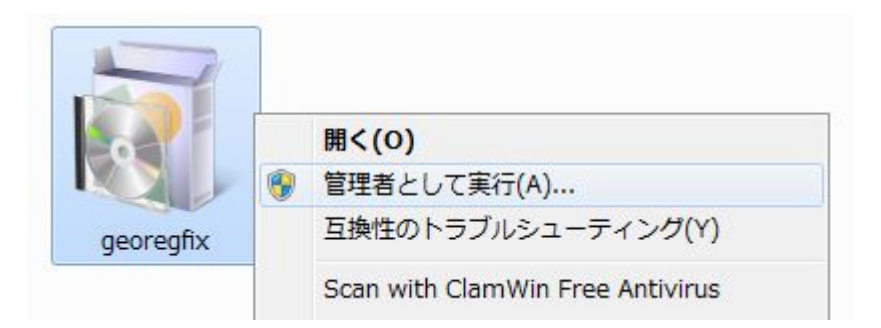

下図のような画面が表示されます。起動後に起動した PC のレジストリから地図コンポーネ ントファイルの参照位置情報を取得し、再設定が必要か判定を行います。

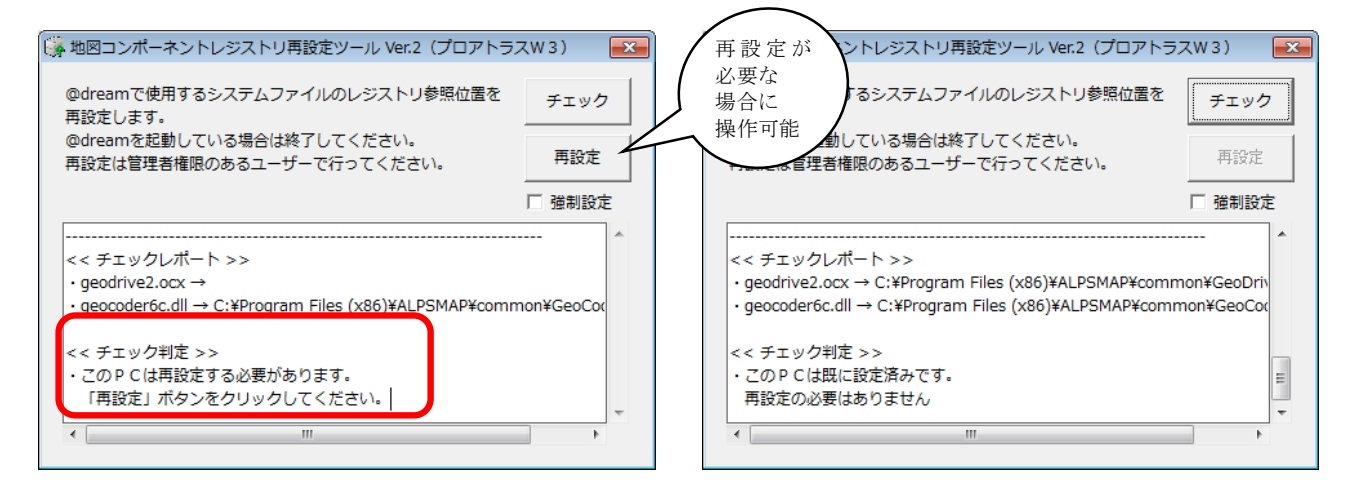

赤枠のような判定結果が表示された場合は、レジストリ情報の再設定が必要です。 「再設定」ボタンをクリックしてください。

強制設定にチェックを入れますと強制的に再設定が可能になります。

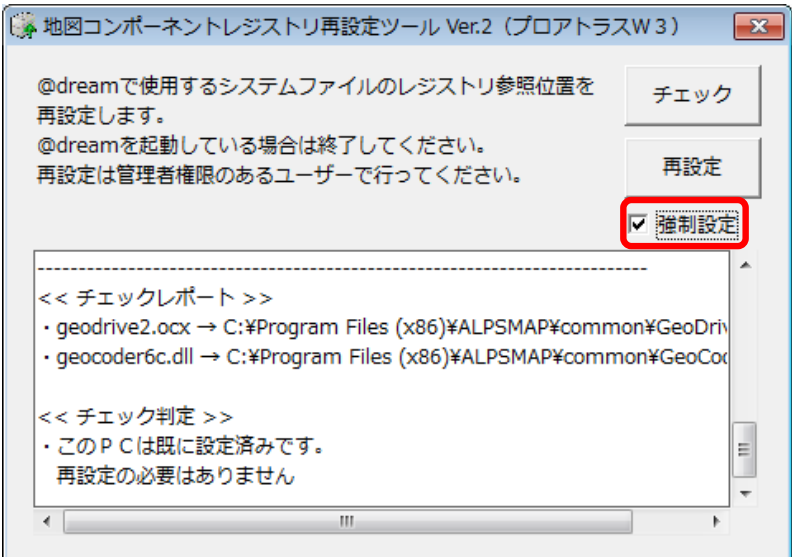

再設定処理が完了すると、メッセージが表示されます。

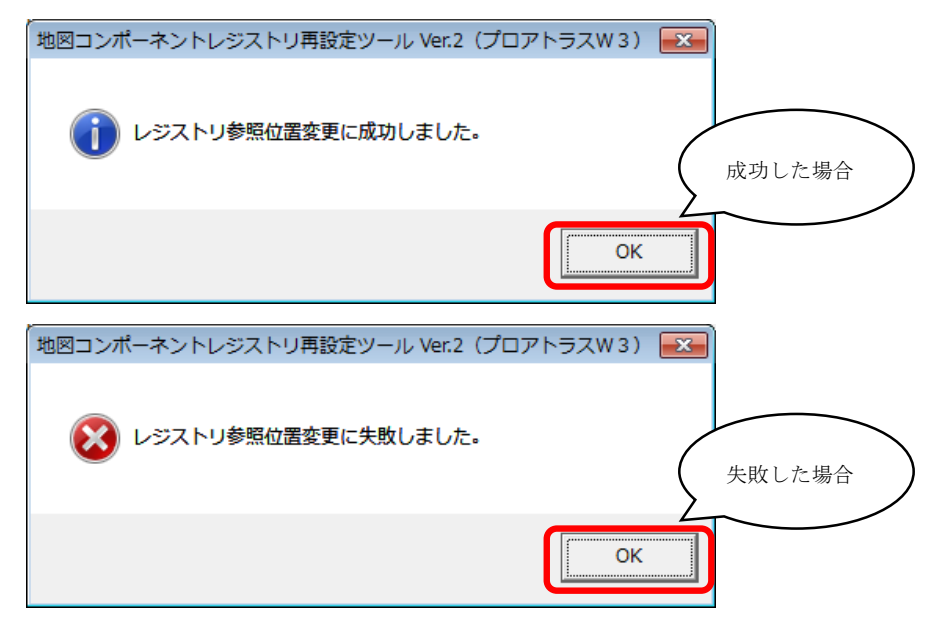

※失敗する場合は弊社までお問い合わせください。

「OK」ボタンをクリックしてこのメッセージを閉じます。

以上で更新作業は完了です。システムファイル更新ツール(地図)の「×」ボタンでツールを 終了してください。

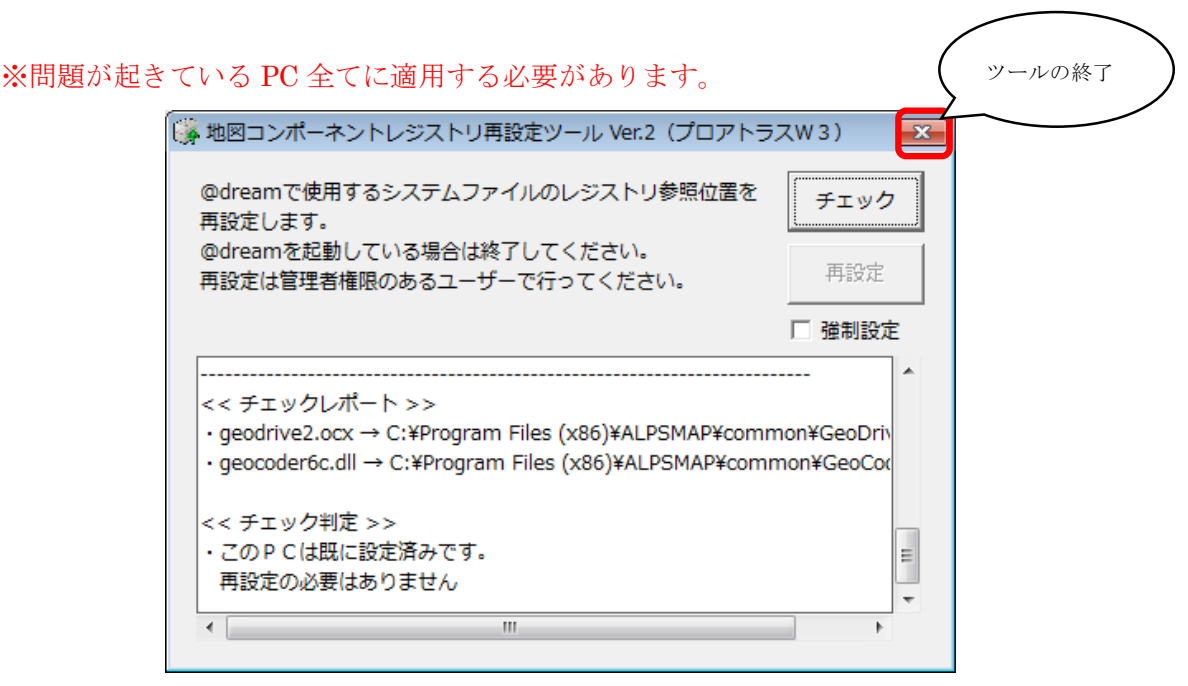